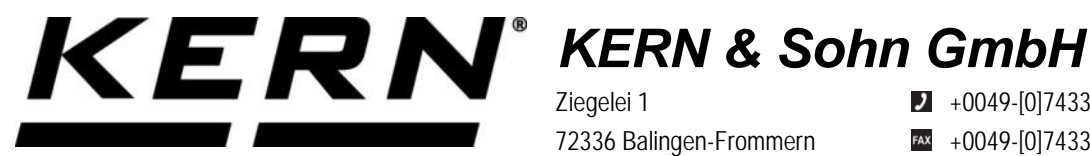

Ziegelei 1 72336 Balingen-Frommern Germany

 $\blacksquare$  +0049-[0]7433-9933-0  $+0049 - [0]7433 - 9933 - 149$ 

info@kern-sohn.com

**Betriebsanleitung KERN Schnittstellenadapter mit Kabelfür USB\_Device/Slave Operating manual KERN Interface Adapter with Cable for USB\_Device/Slave**

# **KERN YKUP-03**

Typ TYKUP-03-A Version 1.0 2021-09 D, GB

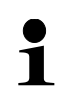

Sie finden die aktuelle Version dieser Anleitung auch online unter: <https://www.kern-sohn.com/shop/de/DOWNLOADS/> Unter der Rubrik Bedienungsanleitungen

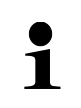

You will find the current version of these instructions also online under: <https://www.kern-sohn.com/shop/de/DOWNLOADS/> Under the column Operating instructions

**TYKUP-03-A-BA-de-2110\_USB\_DeviceSlave**

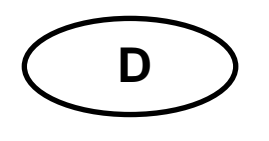

**KERN Schnittstellenadapter mit Kabel** Version 1.0 2021-09 **Installationsanleitung für USB\_Device/Slave**

### Inhaltsverzeichnis

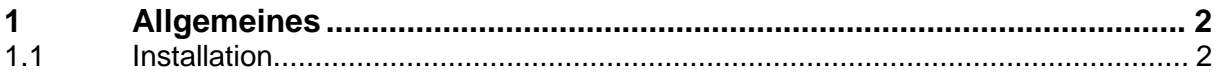

# **1 Allgemeines**

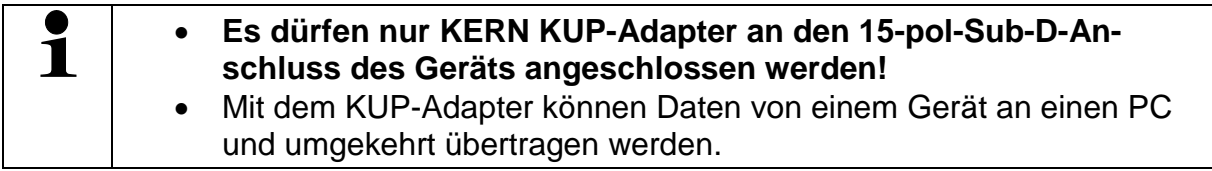

#### **1.1 Installation**

- $\Rightarrow$  Gerät ausschalten.
- KUP-Adapter (USB\_Device/Slave) am 15-pol-Sub-D-Anschluss des Gerätes einstecken
- $\Rightarrow$  Gerät einschalten
	- o Der KUP-Adapter wird automatisch von der Waage erkannt

#### **Kommunikationsparameter einstellen:**

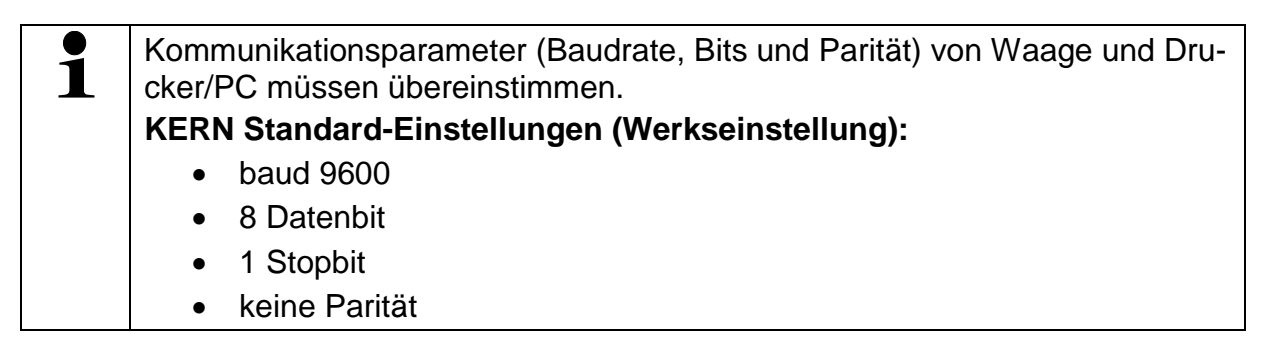

Der für die Waage notwendige USB Treiber ist bei Geräten, deren Betriebssystem auf dem neuesten Stand ist, bereits vorinstalliert.

Wird das System nicht automatisch erkannt, so erhalten Sie den korrekten Treiber im Bereich Downloads auf

[http://www.kern-sohn.com.](http://www.kern-sohn.com/)

Es wird als virtueller COM Port erkannt und erhält einen entsprechend nummerierten Anschluss.

Beispiel (Microsoft Windows Geräte-Manager):

Anschlüsse (COM & LPT) Communications Port (COM1) Printer Port (LPT1) USB Serial Port (COM7)

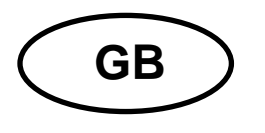

**KERN Interface Adapter with Cable**  Version 1.0 2021-09 **Installation Instructions for USB\_Device/Slave**

## **Contents**

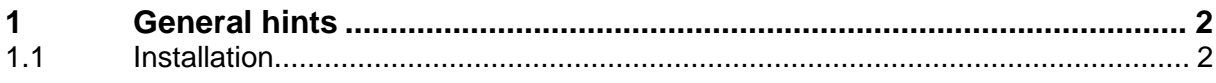

# **1 General hints**

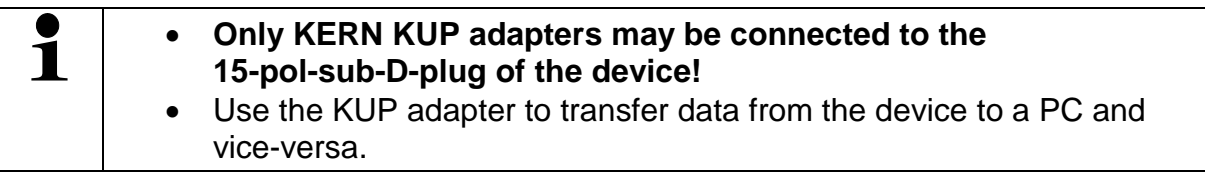

#### **1.1 Installation**

- $\Rightarrow$  Switch off the device.
- $\Rightarrow$  Plug in the KUP adapter (USB\_Device/Slave) at the 15-pol-sub-D-plug of the device
- $\Rightarrow$  Switch on the device
	- o The KUP adapter is automatically recognised by the balance

#### **Setting communication parameters:**

The communication parameters (baud rate, bits and parity) of balance and  $\mathbf 1$ printer/PC must match. **KERN standard settings (factory setting):** • baud 9600 • 8 data bit • 1 Stop bit • No parity

The UBS driver necessary for the balance is already installed in devices whose operating system is on the state-of-the-art.

If the system is not automatically recognised, you may obtain the correct driver in the download section of

[http://www.kern-sohn.com.](http://www.kern-sohn.com/)

It will be recognized as a virtual COM port and will be assigned a corresponding numbered connection.

Example (Microsoft Windows Device Manager):

Anschlüsse (COM & LPT) Communications Port (COM1) Printer Port (LPT1) USB Serial Port (COM7)